## **Herzlich willkommen auf der Familien-App der Stadt Trier**

Auf dieser Internet-Seite finden Sie viele wichtige Infos über das,

was Familien in Trier interessiert.

Zum Beispiel:

- Eltern-Geld oder Eltern-Zeit.
- Wo es die schönsten Spielplätze in Trier gibt.
- Wo Sie in Trier andere Familien kennenlernen können.
- Angebote für Kinder in jedem Alter.

Im Veranstaltungs-Kalender finden Sie tolle Angebote für

- Kinder
- Jugendliche
- Eltern

Die Angebote sollen allen Spaß machen.

Familien haben aber auch manchmal Probleme.

Es gibt verschiedene Angebote und Beratungs-Stellen.

Diese Angebote und Beratungs-Stellen helfen den Familien

bei Problemen.

Die Adressen zu den Beratungs-Stellen können Sie im Bereich Wissens-Wertes lesen.

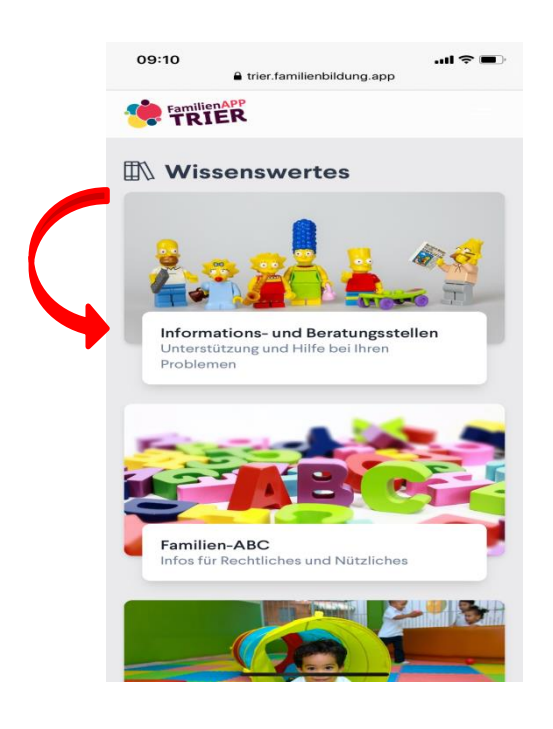

Außerdem kommen Sie über die Start-Seite zu nützlichen Videos und Downloads.

Downloads sind Infos,

die Sie herunterladen können.

Das bedeutet:

Sie können diese Infos auf Ihrem Computer speichern.

Und dann auch lesen, wenn Sie **kein** Internet haben.

Das können Anträge, Formulare, Infos oder Broschüren sein.

In diesen Bereichen finden Sie Infos in Leichter Sprache:

- Informations- und Beratungs-Stellen
- Familien-ABC
- Freizeit und Spiel
- Baby- und Kleinkind-Alter
- Kindergarten-Alter
- Grundschul-Alter
- Jugend-Alter und Pubertät
- Gesundes Familien-Leben
- Mit-Gestalten

Wo es Infos in Leichter Sprache gibt,

können Sie an diesem Bild erkennen.

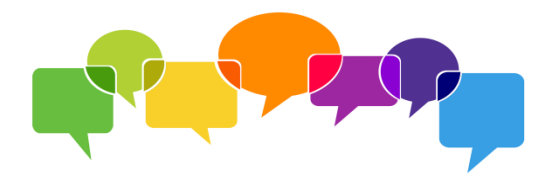

## **So nutzen Sie die Familien-App:**

Sie finden die Familien-App mit einer Internet-Suchmaschine.

Wenn Sie die App nutzen wollen,

müssen Sie die Adresse [familienapp.trier.de](https://familienapp.trier.de/) öffnen.

Und dieses Bild auf dem Bildschirm von dem Handy oder Tablet speichern.

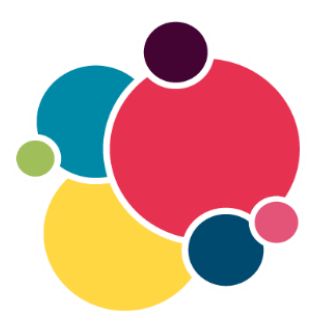

Oder Sie fügen die Adresse in Ihre Leseliste hinzu.

Dann können Sie die Seite auf Ihrem Handy benutzen.

Genau wie jede andere App auch.

## **Start-Seite:**

Oben links auf der Start-Seite finden Sie dieses Logo:

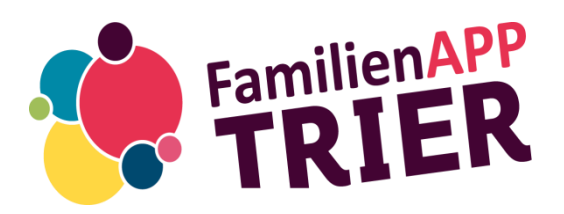

Wenn Sie auf dieses Logo klicken,

kommen Sie immer zurück zur Start-Seite.

Auf der Start-Seite finden Sie Neuigkeiten.

Wenn es etwas Neues gibt,

können Sie das in diesem Feld lesen.

Auf der Start-Seite finden Sie auch ein

- Erklär-Video zur Familien-App
- ein Gebärden-Sprache-Video
- **einen Text zur familien-App in Leichter Sprache.**

Über die Start-Seite kommen Sie zum Veranstaltungs-Kalender.

Auf der Seite mit dem Veranstaltungs-Kalender können Sie verschiedene Such-Möglichkeiten eingeben.

Zum Beispiel:

Ihre Postleit-Zahl oder einen Veranstaltungs-Zeitraum.

Sie können aber auch nach interessanten Themen suchen. Jedes Thema hat ein eigenes Bild.

Zum Beispiel:

- Online-Angebote haben einen Computer-Bild-Schirm.
- Angebote für die ganze Familie haben ein Bild mit 2 Herzen.
- Angebote für das Baby- und Kleinkind-Alter haben ein Bild mit Schnuller.
- Angebote für das Kita-Alter haben ein Bild mit Eimer und Schaufel.

So finden Sie genau das, was Sie interessiert.

Über die Start-Seite kommen Sie auch zu dem Bereich Wissens-Wertes.

Wenn Sie auf den Bereich Wissens-Wertes klicken,

finden Sie viele nützliche Infos und Ratgeber-Inhalte.

Die Themen sind unterteilt in verschiedene Haupt-Bereiche.

Zum Beispiel:

- Informations- und Beratungs-Stellen
- Familien-ABC

• Freizeit und Spiel

Innerhalb dieser Haupt-Bereiche gibt es Unter-Bereiche.

Das sind Felder, mit denen das Haupt-Thema weiter unterteilt wird.

Manchmal sind diese Artikel sehr lang.

Aber Sie können in den Artikeln auch vor und zurück-springen.

Das geht mit diesen Pfeilen: **> <**

Dann kommen Sie zum Beispiel wieder dahin,

wo Sie vorher waren.

Manchmal erscheinen Worte in einem Text in roter Farbe.

Das bedeutet:

Hier ist ein Link.

Sie müssen mit der Maus das rote Wort nur anklicken

und gelangen zu einer anderen Internet-Seite oder einem Dokument.

Sie erhalten auf der anderen Seite noch mehr Infos zum Thema

Wenn Sie wieder zurück zur Start-Seite wollen,

klicken Sie auf das Logo der Familien-App.

In vielen Bereichen gibt es eine Such-Funktion,

zum Beispiel bei den Beratungs-Stellen und

Begegnungs-Stätten für Familien.

Sie können ein Such-Wort eingeben.

Oder Ihre Post-Leitzahl.

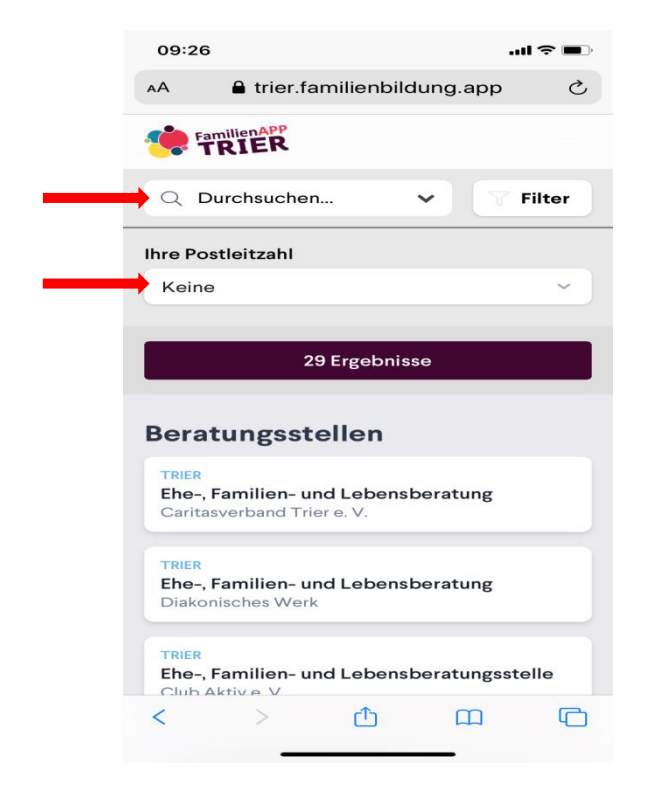

Auf einem Computer müssen Sie auch die Taste Enter auf Ihrer Tastatur drücken.

So sieht die Enter-Taste aus:

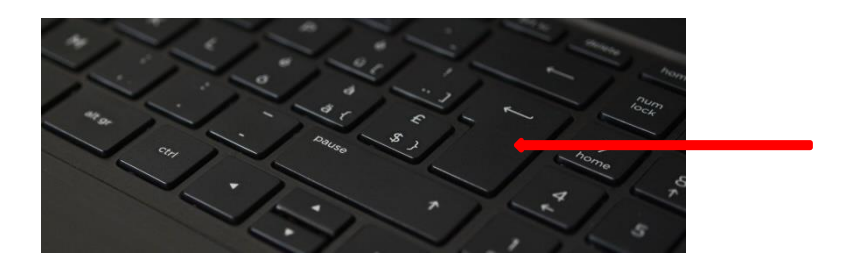

Dann finden Sie schnell, was Sie suchen.

Klicken Sie die Ergebnisse Ihrer Suche an.

Dann sehen Sie die Telefon-Nummer und die E-Mail-Adresse von den Ansprech-Partnern.

Zu vielen Themen können Sie sich aber auch Videos anschauen.

Es gibt zum Beispiel Erklär-Videos zu

- Kindergeld und
- Elterngeld

und Ratgeber-Videos zu verschiedenen Themen.

In den Videos bekommen Sie Tipps zum Thema Kinder-Erziehung.

Für Familien in Not-Lagen gibt es Not-Ruf-Nummern.

Zum Beispiel,

- wenn Ihr Kind etwas Giftiges getrunken hat oder
- wenn es in Ihrer Familie Gewalt gibt.

Sie können anrufen.

Dann gibt es schnelle Hilfe!

Egal, welcher Tag und welche Uhr-Zeit es gerade ist.

## **Barriere-Freiheit:**

Barriere-Freiheit hilft vielen Menschen.

Zum Beispiel:

- Menschen, die blind sind
- Menschen, die gehörlos sind
- Menschen mit Lern-Schwierigkeiten
- Menschen, die wenig Deutsch sprechen.

Viele Menschen verstehen Schwere Sprache nicht.

Texte in Schwerer Sprache haben zum Beispiel:

- Fremd-Wörter
- Fach-Wörter
- Lange Sätze

Darum gibt es Leichte Sprache.

Leichte Sprache verstehen alle besser.

Sie können die Ansicht der Internet-Seite vergrößern. Dafür drücken Sie gleichzeitig die Tasten **Strg** und **+**.

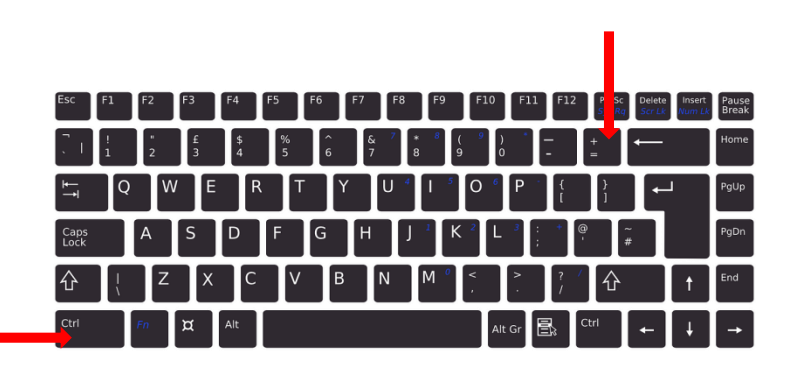

Wenn Sie die Ansicht der Internet-Seite verkleinern möchten, dann drücken Sie gleichzeitig die Tasten **Strg** und **-**. Wenn Sie zur normalen Ansicht zurück möchten, dann drücken Sie gleichzeitig die Tasten **Strg** und **0**.

Auf dem Computer können Sie sich die Texte vom Computer vorlesen lassen.

Dafür gehen Sie mit dem Pfeil Ihrer Computer-Maus genau an die Stelle,

wo gelesen werden soll.

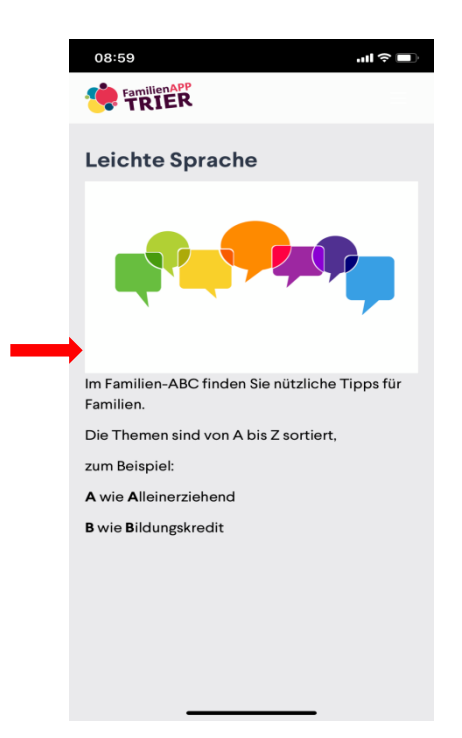

Achten Sie darauf,

dass Ihr Lautsprecher an ist.

Dann drücken Sie Strg + Umschalttaste + U.

Oder machen einen Rechts-Klick mit der Maus.

Auf der Start-Seite finden Sie unter Barriere-Freiheit eine Kontakt-Adresse.

Hier können Sie dem Team der Familien-App schreiben.

Zum Beispiel:

Das finde ich gut.

Das finde ich schlecht.